XI<sub>a</sub>Oml Router AC1200 Uživatelská příručka

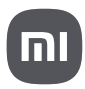

### **Krok 1: Připojte kabely**

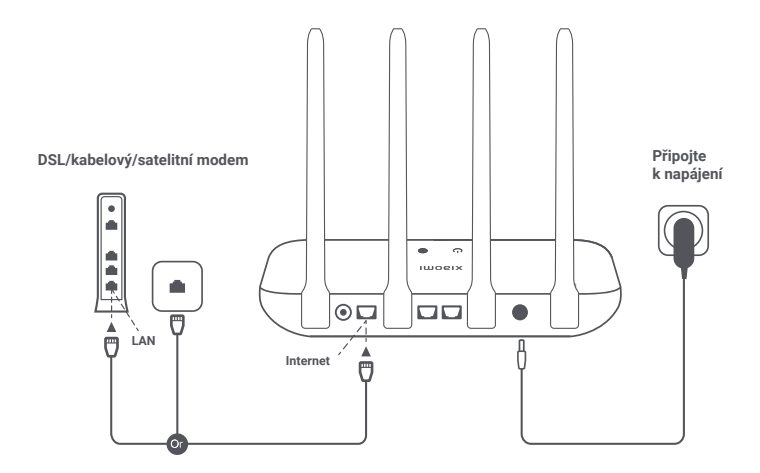

## **Zapněte router a připojte internetový port (WAN) k DSL/ kabelovému/satelitnímu modemu.**

\* Pokud je váš internet připojen síťovým kabelem přes internetovou zásuvku, připojte kabel přímo k portu WAN routeru.

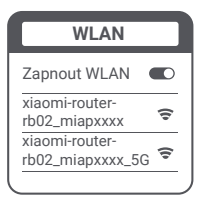

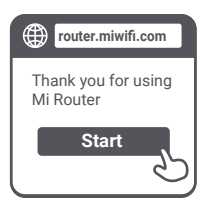

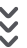

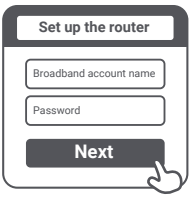

**Připojte se k síti Wi-Fi pomocí telefonu nebo počítače (bez hesla). Název Wi-Fi naleznete v informacích na spodní straně routeru.**

\* Počkejte, dokud se indikátor systému (1) nerozsvítí modře. Vyhledejte síť Wi-Fi a připojte se k ní

 $\mathbf Q$ 

**Po připojení k Wi-Fi budete přesměrováni na stránku konfigurace. Pokud stránka konfigurace není k dispozici, otevřete prohlížeč a přejděte na adresu "router.miwifi.com" nebo "192.168.31.1" a dokončete konfiguraci.**

\* Mi Router EULA je k dispozici na adrese http://www1.miwifi.com/router/ula/20191230.html

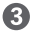

**Zadejte název účtu a heslo poskytnuté poskytovatelem internetového připojení a klikněte na možnost Next (Další) (Záleží na zvoleném poskytovateli internetového připojení, zda je jméno a heslo vašeho účtu vyžadováno, nebo ne).** 

\* Pokud jste zapomněli jméno nebo heslo k vašemu účtu připojení můžete jej zjistit u svého poskytovatele připojení k internetu.

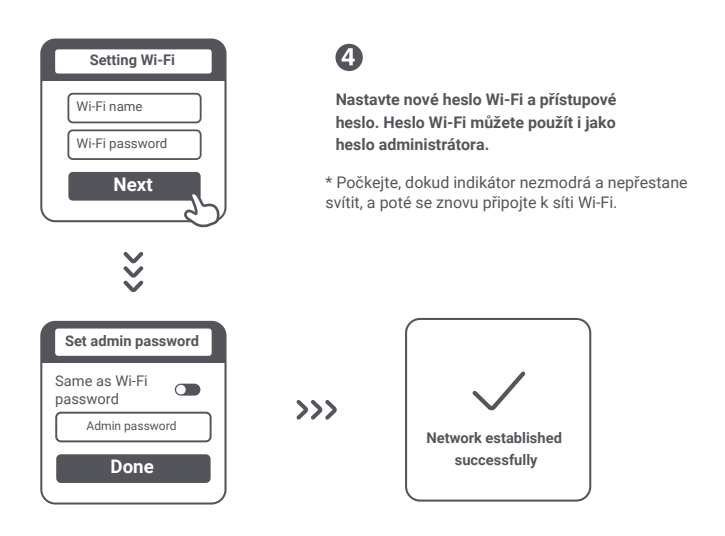

# **Správa Mi Wi-Fi**

**Webová stránka pro správu je router.miwifi.com a podporuje základní internetové funkce. Naskenujte QR kód, stáhněte si aplikaci Mi Home / Xiaomi Home a spravujte svůj router kdykoli a kdekoli.**

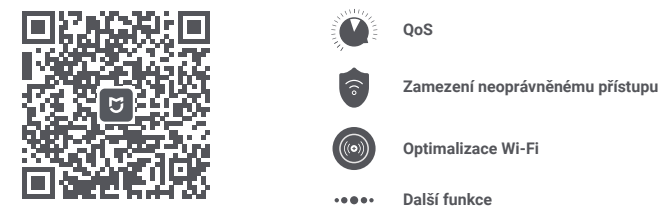

#### **Nastavení sítě jsem dokončil/a. Proč se nemohu připojit k internetu?**

**Krok 1:** Pomocí telefonu vyhledejte síť Wi-Fi nastavenou vaším routerem. Pokud ji nemůžete najít, ujistěte se, že je router připojen k napájení a funguje normálně.

**Krok 2:** Připojte telefon k síti Wi-Fi routeru, přejděte na stránku "router.miwifi.com" a zkuste problém odstranit na základě výsledků diagnostiky sítě.

#### **Zapomněl/a jsem heslo administrátora routeru. Co mám dělat?**

Pokud jste nenastavili specifické heslo, bude vaše heslo administrátora stejné jako heslo Wi-Fi, takže se zkuste přihlásit pomocí něj. Pokud problém přetrvává, doporučujeme obnovit tovární nastavení routeru a poté znovu nastavit síť.

#### **Jak obnovím tovární nastavení routeru?**

Nejprve se ujistěte, že router funguje normálně, poté podržte tlačítko Reset na základně routeru stisknuté déle než 5 sekund a pusťte je, až se indikátor stavu systému rozsvítí oranžově. Když se router restartuje, znamená to, že resetování proběhlo úspěšně.

#### **Co znamenají jednotlivé indikátory na routeru?**

Na předním panelu by měly být dva indikátory, a to indikátor stavu sítě (dvě barvy: modrá a oranžová) a indikátor stavu systému (dvě barvy: modrá a oranžová).

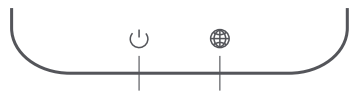

**Indikátor stavu systému Indikátor stavu sítě**

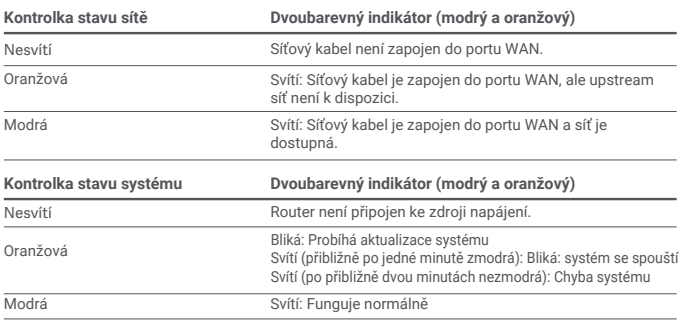

# **Specifikace**

**Název:** Xiaomi Router AC1200 **Model:** RB02 **Provozní teplota:** 0 °C až 40 °C **Vstup:** 12V, 1A **Provozní frekvence:** 2400MHz–2483.5MHz (≤20dBm), 5150MHz–5250MHz (≤23dBm)

#### **Certifikace:**

 $\epsilon$ 

Společnost Xiaomi Communications Co., Ltd. tímto prohlašuje, že rádiové zařízení typu. RB02 je v souladu se směrnicí 2014/53/EU. Úplné znění EU prohlášení o shodě je k dispozici na následující internetové adrese:

**http://www.mi.com/global/service/support/declaration.html**

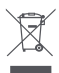

Všechny výrobky označené tímto symbolem jsou odpadní elektrická a elektronická zařízení (OEEZ podle směrnice 2012/19/EU), která by se neměla míchat s netříděným domovním odpadem. Místo toho byste měli chránit lidské zdraví a životní prostředí tím, že svá odpadní zařízení odevzdáte na určeném sběrném místě pro recyklaci odpadních elektrických a elektronických zařízení, které určí vláda nebo místní úřady. Správná likvidace a recyklace pomůže zabránit možným negativním důsledkům pro životní prostředí a lidské zdraví. Další informace o umístění i podmínkách těchto sběrných míst získáte od instalačního technika nebo od místních úřadů.

### **Upozornění:**

Výrobek lze používat ve všech zemích Evropské unie.

Aby byly splněny požadavky CE na vystavení rádiovým vlnám, musí být zařízení instalováno a provozováno ve vzdálenosti 20 cm nebo větší mezi výrobkem a tělem všech osob.

Toto zařízení je omezeno pouze na použití uvnitř budov při provozu ve frekvenčním rozsahu 5150-5250 MHz.

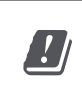

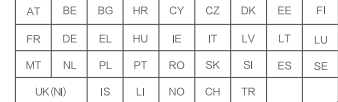

Výrobce: Xiaomi Communications Co., Ltd.

Adresa: #019, 9th Floor, Building 6, 33 Xi'erqi Middle Road, Haidian District, Beijing, China

Dovozce: Beryko s.r.o. Pod Vinicemi 931/2, 301 00 Plzeň www.beryko.cz